# **SOFTWARE USER MANUAL**

# **MODEL 3165**

#### **PUBLICATION NO. 980899-002**

#### **RACAL INSTRUMENTS**

#### **United States**

(Corporate Headquarters and Service Center) 4 Goodyear Street, Irvine, CA 92618 Tel: (800) 722-2528, (949) 859-8999; Fax: (949) 859-7139

5730 Northwest Parkway Suite 700, San Antonio, TX 78249 Tel: (210) 699-6799; Fax: (210) 699-8857

#### **Europe**

(European Headquarters and Service Center) 18 Avenue Dutartre, 78150 LeChesnay, France Tel: +33 (0)1 39 23 22 22; Fax: +33 (0)1 39 23 22 25

29-31 Cobham Road, Wimborne, Dorset BH21 7PF, United Kingdom Tel: +44 (0) 1202 872800; Fax: +44 (0) 1202 870810

> Via Milazzo 25, 20092 Cinisello B, Milan, Italy Tel: +39 (0)2 6123 901; Fax: +39 (0)2 6129 3606

Technologie Park, Friedrich Ebert Strasse, 51429 Bergisch Gladbach, Germany Tel: +49 (0) 2204 844200; Fax: +49 (0) 2204 844219

> info@racalinstruments.com sales@racalinstruments.com helpdesk@racalinstruments.com http://www.racalinstruments.com/

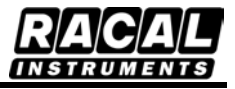

#### **PUBLICATION DATE: August 24, 2004**

Copyright 2004 by Racal Instruments, Inc. Printed in the United States of America. All rights reserved. This book or parts thereof may not be reproduced in any form without written permission of the publisher.

## **THANK YOU FOR PURCHASING THIS RACAL INSTRUMENTS PRODUCT**

For this product, or any other Racal Instruments product that incorporates software drivers, you may access our web site to verify and/or download the latest driver versions. The web address for driver downloads is:

http://www.racalinstruments.com/downloads

If you have any questions about software driver downloads or our privacy policy, please contact us at

info@racalinstruments.com.

## **WARRANTY STATEMENT**

All Racal Instruments, Inc. products are designed and manufactured to exacting standards and in full conformance to Racal Instruments ISO 9000\2000 procedures.

For the specific terms of your standard warranty, or optional extended warranty or service agreement, contact your Racal Instruments customer service advisor. Please have the following information available to facilitate service.

- 1. Product serial number
- 2. Product model number
- 3. Your company and contact information

You may contact your customer service advisor by:

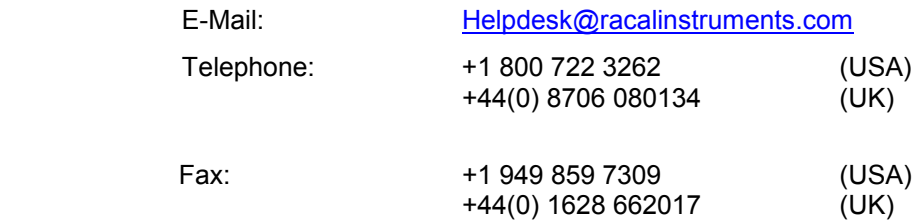

## **RETURN of PRODUCT**

Authorization is required from Racal Instruments before you send us your product for service or calibration. Call your nearest Racal Instruments support facility. A list is located on the last page of this manual. If you are unsure where to call, contact Racal Instruments, Inc. Customer Support Department in Irvine, California, USA at 1-800-722-3262 or 1-949-859-8999 or via fax at 1-949- 859-7139. We can be reached at: helpdesk@racalinstruments.com.

## **PROPRIETARY NOTICE**

This document and the technical data herein disclosed, are proprietary to Racal Instruments, and shall not, without express written permission of Racal Instruments, be used, in whole or in part to solicit quotations from a competitive source or used for manufacture by anyone other than Racal Instruments. The information herein has been developed at private expense, and may only be used for operation and maintenance reference purposes or for purposes of engineering evaluation and incorporation into technical specifications and other documents which specify procurement of products from Racal Instruments.

## **DISCLAIMER**

Buyer acknowledges and agrees that it is responsible for the operation of the goods purchased and should ensure that they are used properly and in accordance with this handbook and any other instructions provided by Seller. Racal Instruments products are not specifically designed, manufactured or intended to be used as parts, assemblies or components in planning, construction, maintenance or operation of a nuclear facility, or in life support or safety critical applications in which the failure of the Racal Instruments product could create a situation where personal injury or death could occur. Should Buyer purchase Racal Instruments product for such unintended application, Buyer shall indemnify and hold Racal Instruments, its officers, employees, subsidiaries, affiliates and distributors harmless against all claims arising out of a claim for personal injury or death associated with such unintended use.

# **FOR YOUR SAFETY**

Before undertaking any troubleshooting, maintenance or exploratory procedure, read carefully the **WARNINGS** and **CAUTION** notices.

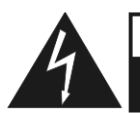

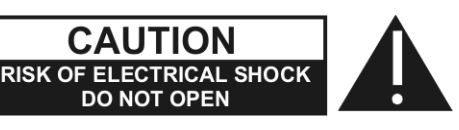

This equipment contains voltage hazardous to human life and safety, and is capable of inflicting personal injury.

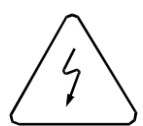

If this instrument is to be powered from the AC line (mains) through an autotransformer, ensure the common connector is connected to the neutral (earth pole) of the power supply.

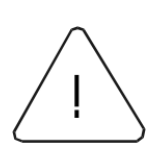

Before operating the unit, ensure the conductor (green wire) is connected to the ground (earth) conductor of the power outlet. Do not use a twoconductor extension cord or a three-prong/two-prong adapter. This will defeat the protective feature of the third conductor in the power cord.

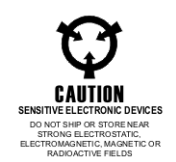

Maintenance and calibration procedures sometimes call for operation of the unit with power applied and protective covers removed. Read the procedures and heed warnings to avoid "live" circuit points.

Before operating this instrument:

- 1. Ensure the proper fuse is in place for the power source to operate.
- 2. Ensure all other devices connected to or in proximity to this instrument are properly grounded or connected to the protective third-wire earth ground.

If the instrument:

- fails to operate satisfactorily
	- shows visible damage
	- has been stored under unfavorable conditions
	- has sustained stress

Do not operate until performance is checked by qualified personnel.

# **TABLE OF CONTENTS**

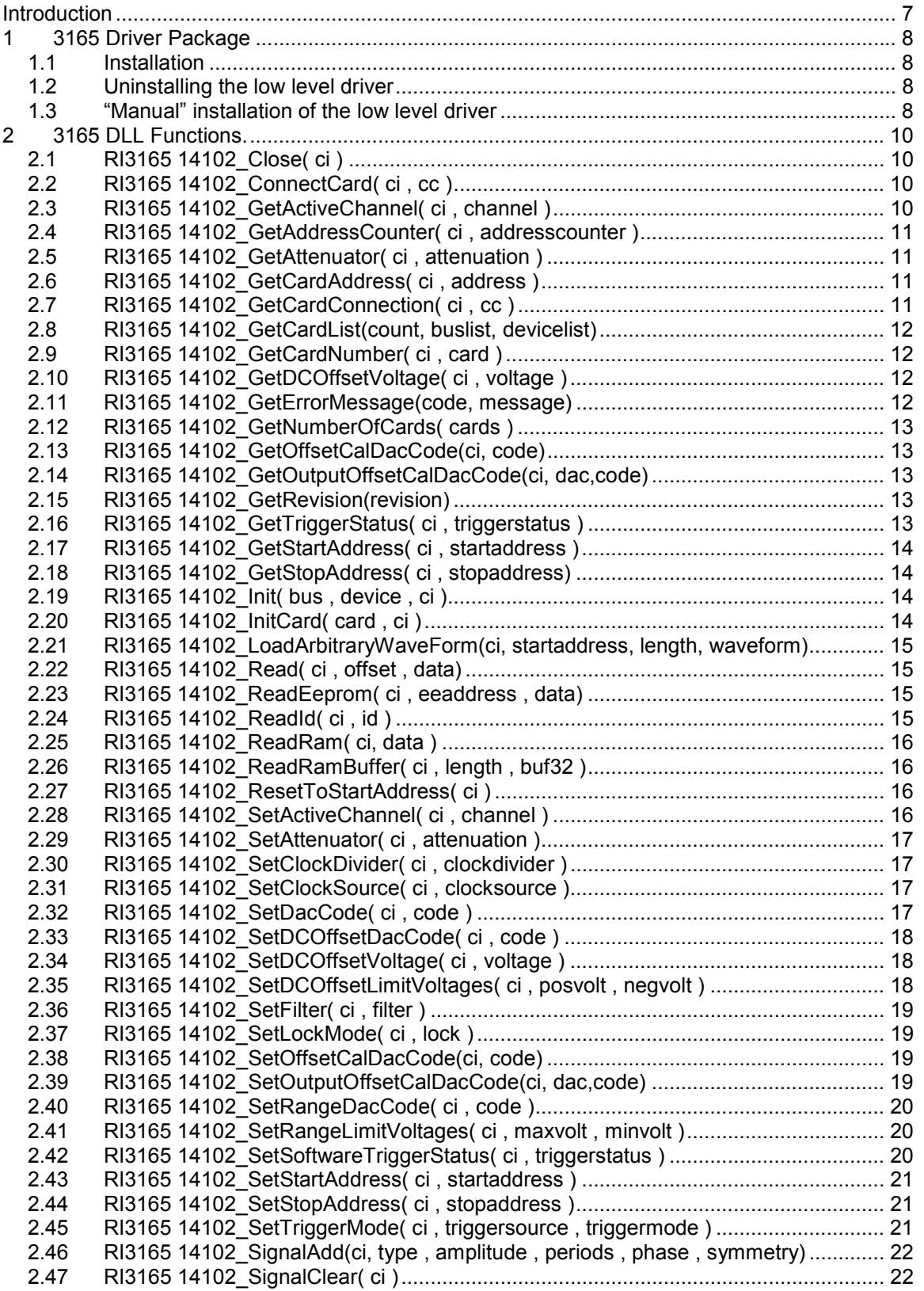

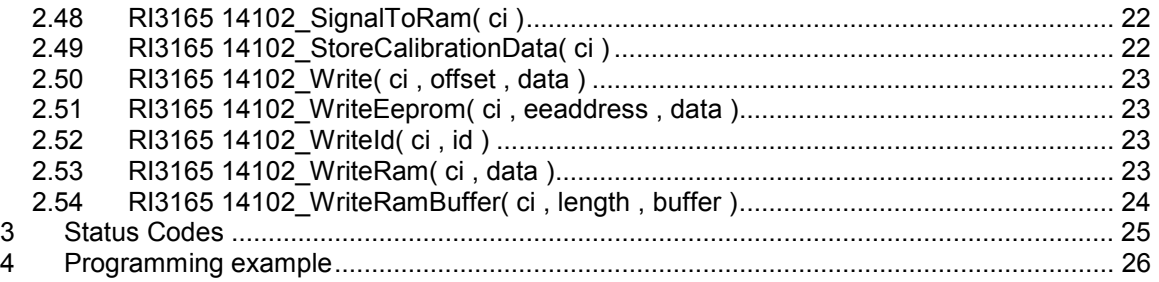

## **Introduction**

The 3165 (980899-002) is a 100MHz dual-channel PXI based Arbitrary Waveform Generator (AWG). For software development and integration in a PXI system, the card is provided with a software driver, utility software, a demo program for LabView and a calibration tool.

The main part of the 3165 driver consists of a Windows® dynamic link library, the RI3165 14102\_32.DLL

For Labview users the driver includes also a Labview® library with the RI3165 14102\_32.dll driver functions.

This manual describes the functions of the RI3165 14102\_32.dll.

## **1 3165 Driver Package**

The driver includes the following items:

- 1) A low level driver for direct communication;
- 2) The user mode driver, RI3165 14102\_32.dll;
- 3) A Labview® library, RI3165 14102.llb
- 4) A LabWindows® driver (function tree) RI3165 14102.fp

The following low level drivers can be installed:

- 1) A kernel mode pxi driver, appl\_pxi.sys;
- 2) VISA from National Instruments.

## **1.1 Installation**

Install the 3165 Driver Software before the hardware is placed in the system. Place the installation CD in the CD-ROM. If the installation program does not start automatically, run the program setup.exe (placed in the root of the CD-ROM).

If the software is installed on a Windows® NT based operating system (Win2000, WinNT, WinXP), you should have Administrator rights.

The PXI Kernel Driver cannot be installed on Windows95 or Windows NT. This selection will be disabled if one of these operating systems is detected.

After installation shutdown the computer and place the 3165 in the system. After turning on the computer the operation system should automatically detect the new hardware and install the low level driver.

## **1.2 Uninstalling the low level driver**

Before switching from low-level driver (Visa <-> Kernel Driver), uninstall the current low-level driver.

For uninstalling the low level driver, perform the following steps:

- 1. Start the Device Manager
- 2. Select the "Racal 3165 PXI driver" and uninstall the driver;
- 3. Go to the Windows inf-directory (e.g. WinNT\inf, hidden directory).
- 4. Delete the RI3165 14102\_xxxx.inf file. The addition xxxx indicates the Windows Operation System version.
- 5. If installed with the pxi kernel mode driver, go the Windows sub-directory System\Drivers (e.g. C:\WinNT\System\Drivers).
- 6. Delete the appl\_pxi.sys file. Do NOT delete this file if other cards (other than the RI3165 14102 cards) need the pxi kernel driver!

## **1.3 "Manual" installation of the low level driver**

1. Copy the corresponding inf-file to the Windows Inf-subdirectory (e.g. C:\WinNT\inf). The inf-files can be found in de following directories of the CD-ROM:

For Visa installation:

Directory : \Driver\Visa

Windows9x "RI3165 14102 9x.inf" WindowsNT4 "RI3165 14102\_nt4.inf" Windows2000 "RI3165 14102\_nt5.inf" WindowsXP "RI3165 14102\_nt5.inf"

For the PXI kernel mode driver installation:

Directory: \Driver\Kernel

Windows98 "RI3165 14102 98.inf" Windows2000 "RI3165 14102 2000.inf" WindowsXP "RI3165 14102\_xp.inf"

The inf-subdirectory is a hidden directory.

- 2. If the pxi kernel mode driver is installed, copy also the appl\_pxi.sys file. This file can be found in the directory \Drivers\Kernel\Winxx, where xx indicates the operating system. Copy this file to the Windows sub-directory \System\Drivers (e.g. C:\WinNT\System\Drivers);
- 3. Turn the system off and place the 3165 in the system;
- 4. Turn the system on and reboot the host computer;
- 5. The operation system should detect new hardware;

Be sure driver signing is set to Ignore or Warn, when installing the Racal pxi kernel driver on a Win2000 or WinXP system.

If the "Add new hardware" wizard doesn't start or something went wrong during installation, start the Device Manager. Select the device (normally marked with a question mark, if the driver could not be loaded) and select properties. Then install/reinstall the driver.

## **2 3165 DLL Functions.**

This chapter describes the functions of the dll. After the description follows a table with the necessary parameters belonging to the function. The following parameter types are used:

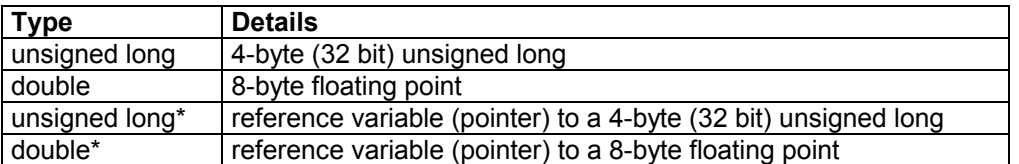

All functions use the standard calling conventions (stdcall or WINAPI). Every function returns the RI3165 14102\_status (type: 32-bit integer). A negative value corresponds to an error. After a successful completion the return status is 3165\_SUCCESS, which corresponds to a 0. The possible status codes can be found in Chapter 3.

## **2.1 RI3165 14102\_Close( ci )**

#### **Description:**

Close the card session. All resources belonging to the card will be released.

#### **Parameters**:

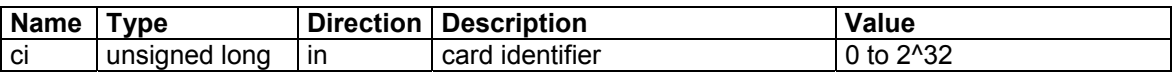

## **2.2 RI3165 14102\_ConnectCard( ci , cc )**

#### **Description:**

Connect the card output relays. This function connects the output of the active channel in a desired status.

#### **Parameters**:

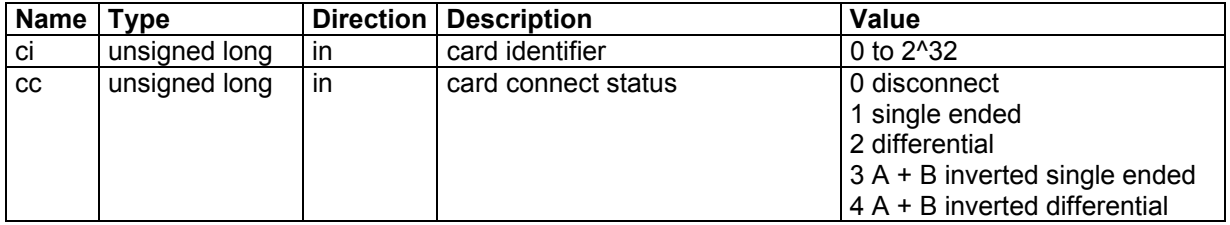

## **2.3 RI3165 14102\_GetActiveChannel( ci , channel )**

#### **Description:**

This function returns the active channel. The channel settings can only be modified if it is the active channel. The channel can be set active with the function SetActiveChannel().

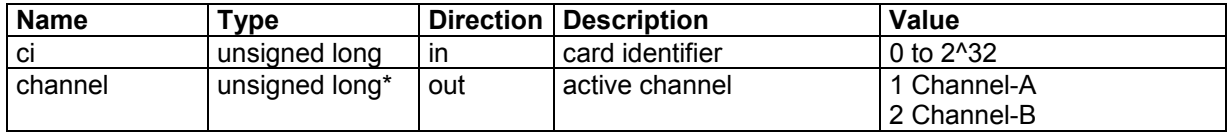

## **2.4 RI3165 14102\_GetAddressCounter( ci , addresscounter )**

#### **Description:**

This function reads the current position of the memory address counter from the active channel.

#### **Parameters**:

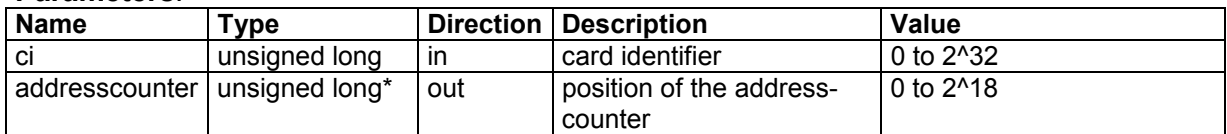

## **2.5 RI3165 14102\_GetAttenuator( ci , attenuation )**

#### **Description:**

This function returns the position of the attenuator from the active channel. The attenuator can be programmed with the function SetAttenuator().

#### **Parameters**:

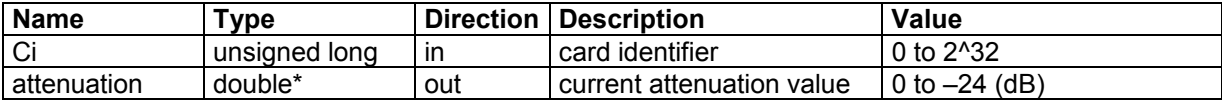

## **2.6 RI3165 14102\_GetCardAddress( ci , address )**

#### **Description:**

Returns the physical address of the card. This function can be used to determine the physical (start) address of the card when the kernel mode (non-visa) driver is installed. This address can also be found in the Device Manager of Windows (under Resources). If the card is installed under VISA, this function will return 0.

#### **Parameters**:

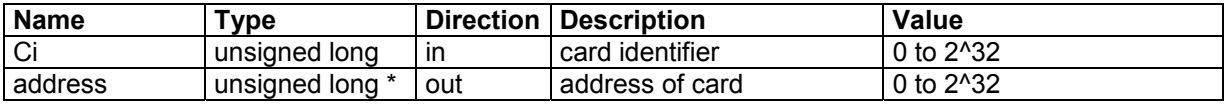

## **2.7 RI3165 14102\_GetCardConnection( ci , cc )**

#### **Description:**

Get the status of the output relays. This routine returns the connection status from the active channel.

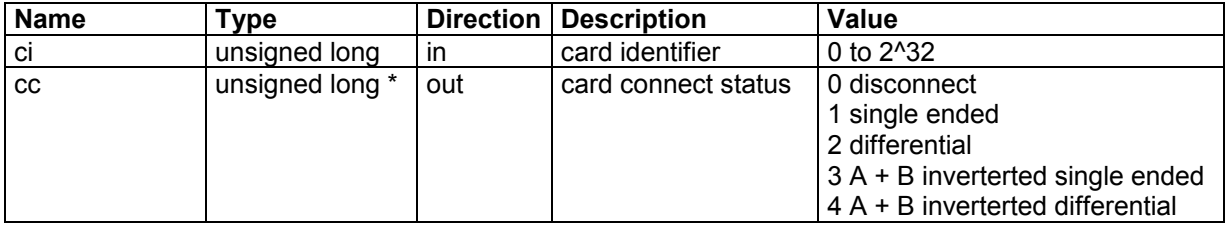

## **2.8 RI3165 14102\_GetCardList(count, buslist, devicelist)**

#### **Description:**

Use this function to retrieve the available arbitrary waveform generators (installed with the Visa driver).

#### **Parameters**:

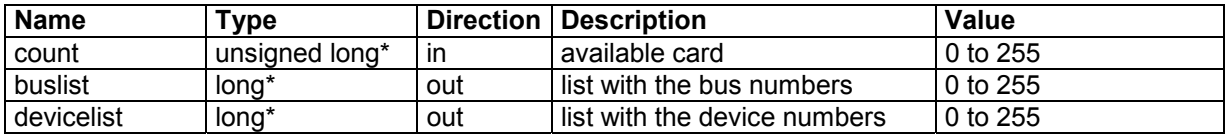

## **2.9 RI3165 14102\_GetCardNumber( ci , card )**

#### **Description:**

This function returns the card number. This function is only useful if the card is installed with the kernel mode (non-visa) driver. The card number can be used as a reference in your program. The number of available cards (installed with the non-visa driver) can be determined with the function GetNumberOfCards().

#### **Parameters**:

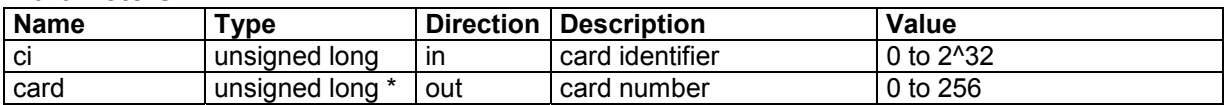

## **2.10 RI3165 14102\_GetDCOffsetVoltage( ci , voltage )**

#### **Description:**

This function will return the current voltage of the DC-offset DAC (of the active channel). This voltage is previously set with the function SetDCOffsetVoltage().

#### **Parameters**:

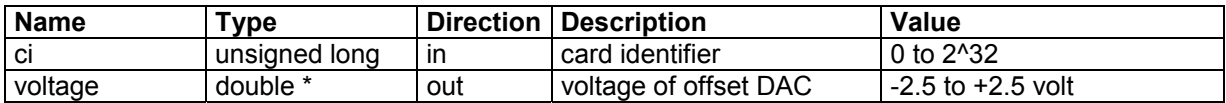

## **2.11 RI3165 14102\_GetErrorMessage(code, message)**

#### **Description:**

This function translates an error code to an error message. The message buffer should be at least 256 bytes long.

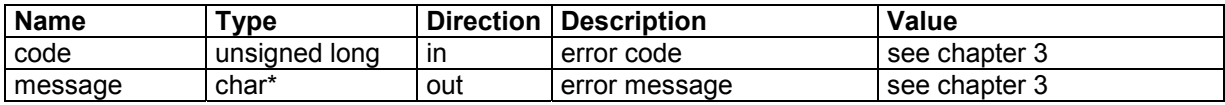

## **2.12 RI3165 14102\_GetNumberOfCards( cards )**

#### **Description:**

This function returns the number of available cards in the system. This function will only return a value above 0 if there are cards installed with the kernel mode (non-visa) driver.

#### **Parameters**:

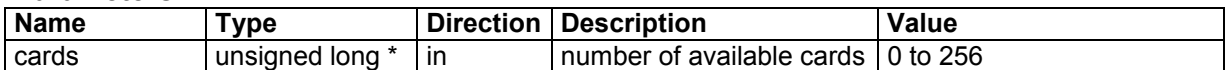

## **2.13 RI3165 14102\_GetOffsetCalDacCode(ci, code)**

#### **Description:**

This function returns the (general) offset calibration dac code.

#### **Parameters**:

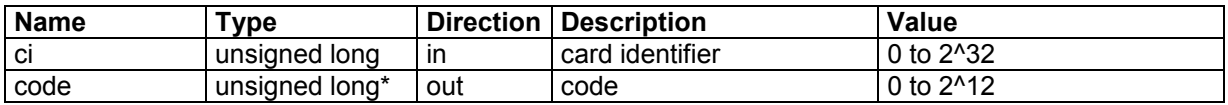

## **2.14 RI3165 14102\_GetOutputOffsetCalDacCode(ci, dac,code)**

#### **Description:**

This function returns the code of an output offset calibration dac.

#### **Parameters**:

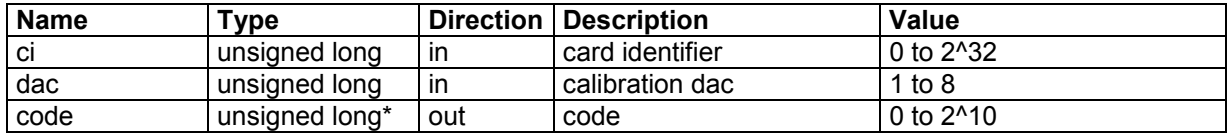

## **2.15 RI3165 14102\_GetRevision(revision)**

#### **Description:**

This function returns the driver revision.

#### **Parameters**:

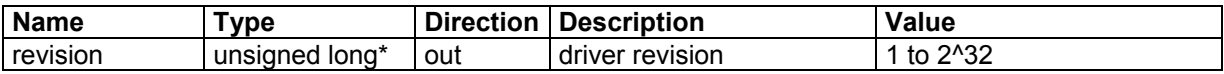

## **2.16 RI3165 14102\_GetTriggerStatus( ci , triggerstatus )**

#### **Description:**

This function returns the trigger status (for the active channel).

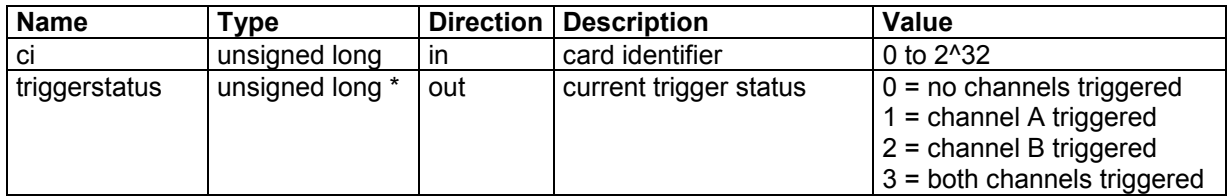

## **2.17 RI3165 14102\_GetStartAddress( ci , startaddress )**

#### **Description:**

This function returns the start address (for the active channel). The start address determines the start position of waveform.

#### **Parameters**:

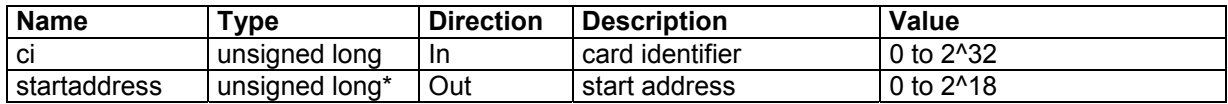

## **2.18 RI3165 14102\_GetStopAddress( ci , stopaddress)**

#### **Description:**

This function returns the stop address of the waveform (for the active channel).

#### **Parameters**:

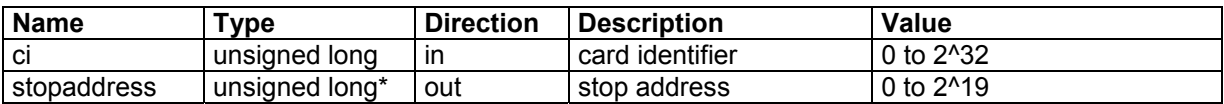

## **2.19 RI3165 14102\_Init( bus , device , ci )**

#### **Description:**

Initiate a card with a VISA session. This function starts a card session. Call this routine if the card is installed with VISA. The bus and device number can be determined with the Measurement and Automation eXplorer (MAX) from National Instruments. This function returns a card identifier (reference number), which is needed in most of the other functions to control the card. The function will return the same card identifier if the function is called more than once, without calling Close() in between.

#### **Parameters**:

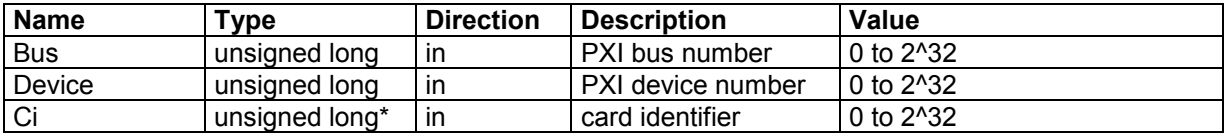

## **2.20 RI3165 14102\_InitCard( card , ci )**

#### **Description:**

Initiate a card with the kernel driver (non-visa driver). This function starts a card session. Call this routine if the card is installed with the kernel driver (non-visa) driver. To determine the number of available cards call GetNumberOfCards(). To determine the physical address of the card call GetCardAddress(). The card addresses can also be found in the Windows Device Manager. This function returns a card identifier (reference number), which is needed in most of the other functions to control the card. The function will return the same card identifier if the function is called more than once, without calling Close() in between.

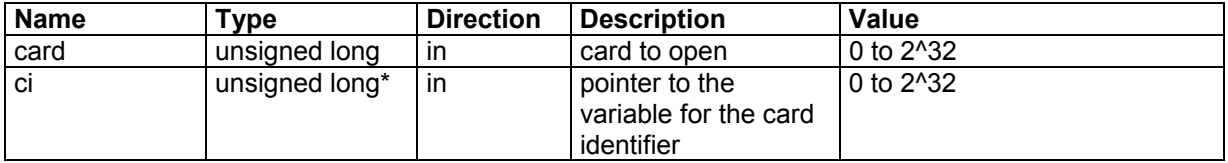

## **2.21 RI3165 14102\_LoadArbitraryWaveForm(ci, startaddress, length, waveform)**

#### **Description:**

This function will load the generator with the Waveform Data. Waveform data should have at least length elements. Data is loaded starting from the parameter startaddress.

#### **Parameters**:

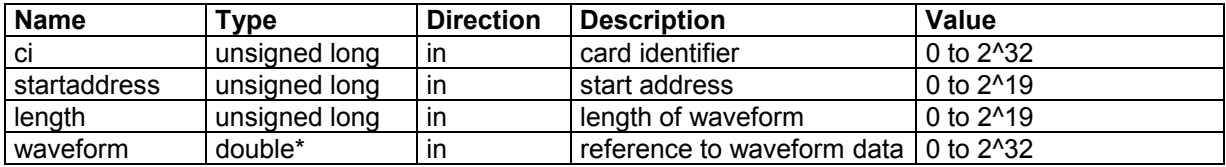

## **2.22 RI3165 14102\_Read( ci , offset , data)**

#### **Description:**

This function reads from the card offset (register of the card) address. For the available card registers, read the hardware manual.

#### **Parameters**:

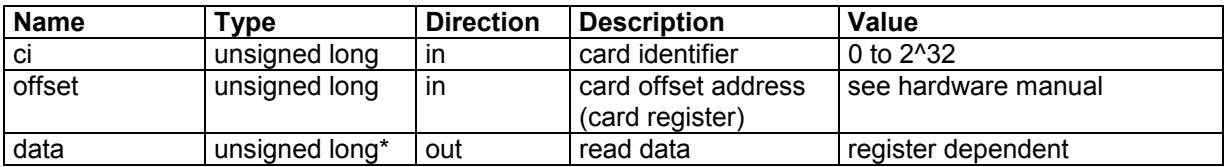

## **2.23 RI3165 14102\_ReadEeprom( ci , eeaddress , data)**

#### **Description:**

This function reads a 16-bit word from the serial eeprom at a serial eeprom address determined by eeaddress. If the eeprom address is previously written with the function WriteEeprom(), the lower byte will correspond to the byte written with the function WriteEeprom(). The upper byte will be the complement of the lower byte. This byte can be used for verifying purposes. One on board eeprom is used for both channels.

#### **Parameters**:

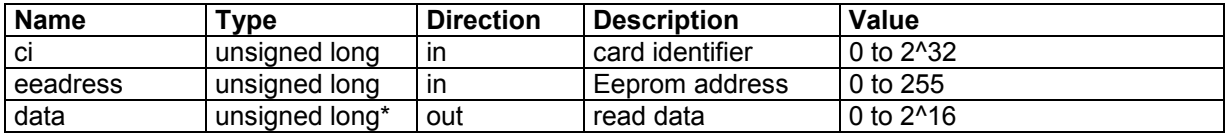

## **2.24 RI3165 14102\_ReadId( ci , id )**

#### **Description:**

This function reads the card ID. A card ID can be set with the function WriteId(). The card ID is placed in the on board serial EEprom.

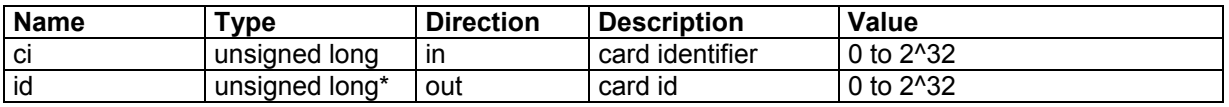

## **2.25 RI3165 14102\_ReadRam( ci, data )**

#### **Description:**

Read from the (stimuli) ram of the active channel. The ram address is determined by the addresscounter. The address-counter can be initialized with the function SetStartAddress(). After this function call the address-counter is incremented with one step.

#### **Parameters**:

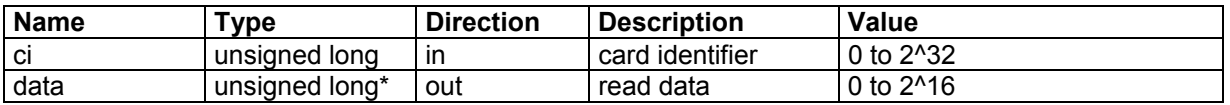

## **2.26 RI3165 14102\_ReadRamBuffer( ci , length , buf32 )**

#### **Description:**

Read length ram-places from the stimuli ram (of the active channel), starting from the current address-counter value. The ram address-counter can be initialized with the function SetStartAddress(). After this function call the address-counter is incremented with "length" steps.

#### **Parameters**:

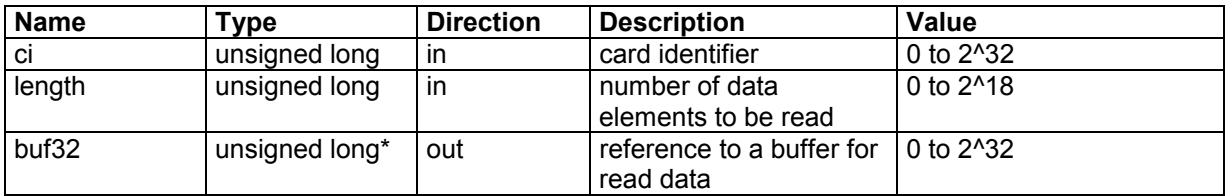

## **2.27 RI3165 14102\_ResetToStartAddress( ci )**

#### **Description:**

Reset address counter (of the active channel) to the start address. After calling this function the address-counter is back to the last programmed start address. The start address can be programmed with the function SetStartAddress().

#### **Parameters**:

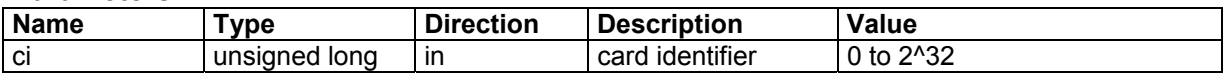

## **2.28 RI3165 14102\_SetActiveChannel( ci , channel )**

#### **Description:**

Select the active channel. This function selects the channel to be updated.

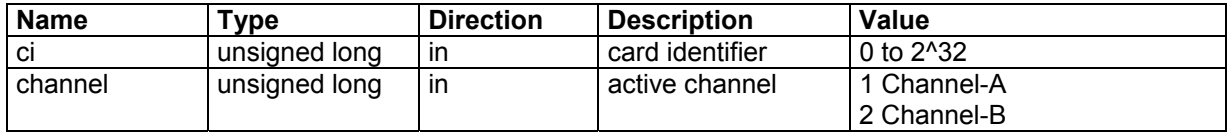

## **2.29 RI3165 14102\_SetAttenuator( ci , attenuation )**

#### **Description:**

Set attenuator(of the active channel) to a desired value. The attenuator can attenuate the programmed sine wave with a value between 0 and 24 dB. In hardware the attenuator consist of a attenuator with 3 dB steps and a programmable gain DAC for all steps between 0 and 3 dB. For more information see the hardware manual. The amplitude defined with the function SignalAdd() will be attenuated with the attenuator value.

#### **Parameters**:

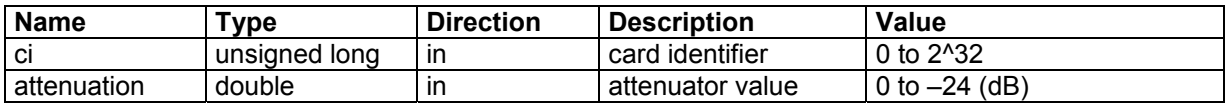

## **2.30 RI3165 14102\_SetClockDivider( ci , clockdivider )**

#### **Description:**

Set the clock-divider. Programs the divider for the sample clock of the active channel. The clock divider divides the clock selected with SetClockSource() and determines the update sample rate of the signal (and consequently the signal frequency).

#### **Parameters**:

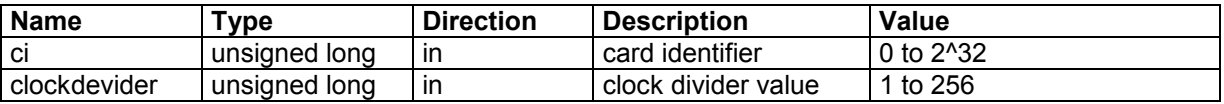

## **2.31 RI3165 14102\_SetClockSource( ci , clocksource )**

#### **Description:**

Select the desired clock source (for the selected channel). The clock source and the clock divider determines the update rate of the output signal. See also SetClockDivider().

#### **Parameters**:

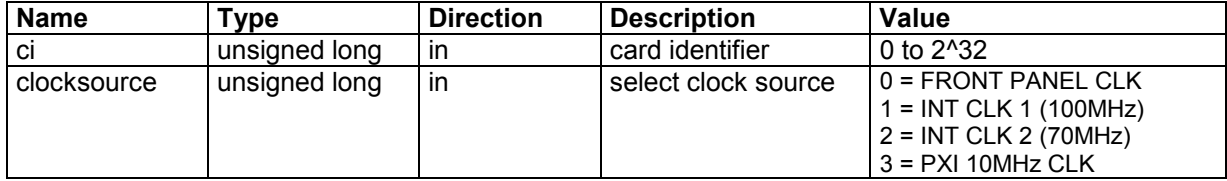

## **2.32 RI3165 14102\_SetDacCode( ci , code )**

#### **Description:**

Write a code directly to the main-DAC (of the selected channel). This function will program the main-DAC directly with the desired code.

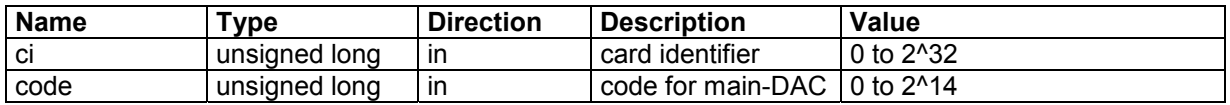

## **2.33 RI3165 14102\_SetDCOffsetDacCode( ci , code )**

## **Description:**

Write a code to the DC offset DAC (of the selected channel). This functions programs the 16-bit offset DAC with the desired code. This function can be used for calibration purposes. In normal operation the function SetDCOffsetVoltage() will program the DC offset voltage to a desired level.

## **Parameters**:

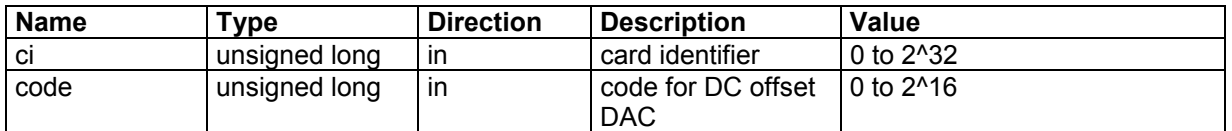

## **2.34 RI3165 14102\_SetDCOffsetVoltage( ci , voltage )**

## **Description:**

Program the DC offset voltage DAC (of the selected channel) with the desired voltage. The DC offset voltage can be a voltage between the -2.5V and +2.5V.

#### **Parameters**:

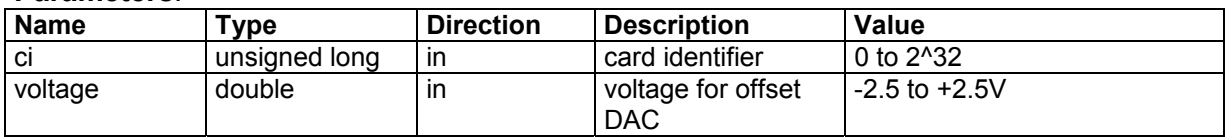

## **2.35 RI3165 14102\_SetDCOffsetLimitVoltages( ci , posvolt , negvolt )**

## **Description:**

Set limit voltages of dc offset DAC (of the selected channel). These voltages are necessary for a calibrated offset voltage.

Procedure to determine limit voltages:

- Select Channel to calibrate (SelectChannel(..))
- Be sure channel is not running (SetLockMode (0) )
- $\bullet$ Bypass filter ( SetFilter(1) )
- -Connect card single ended ( ConnectCard(1) )
- $\bullet$ Set attenuator at 0dB (SetAttenuator (0.0) )
- -Program DC offset DAC at maximum ( SetDCOffsetDacCode(ci, 0xFFFF) )
- Measure voltage at output with accurate voltage meter
- $\bullet$ Program DC offset DAC at minimum ( SetDCOffsetDacCode(ci, 0x0) )
- -Measure voltage at output with accurate voltage meter
- $\bullet$ Call this routine with measured voltages
- -Repeat steps with next channel
- $\bullet$ Call StoreCalibration for storing data in eeprom

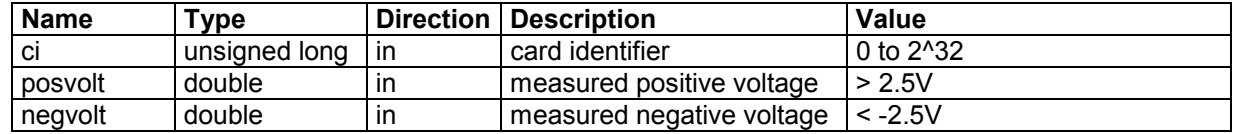

## **2.36 RI3165 14102\_SetFilter( ci , filter )**

#### **Description:**

Select a desired filter path for the active channel.

#### **Parameters**:

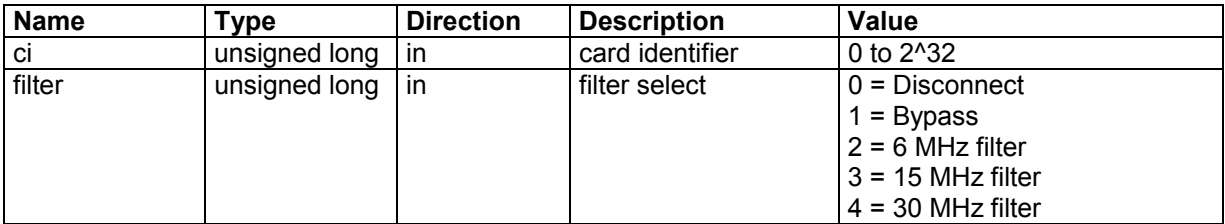

## **2.37 RI3165 14102\_SetLockMode( ci , lock )**

#### **Description:**

Lock or unlock the memory access for active channel. A channel should be locked before the channel can be used to generate a signal. The memory cannot be accessed (by a controller) and the channel waits for a trigger in this mode. If the channel is unlocked the channel does not respond to a trigger signal and the memory can be accessing by a controller.

#### **Parameters**:

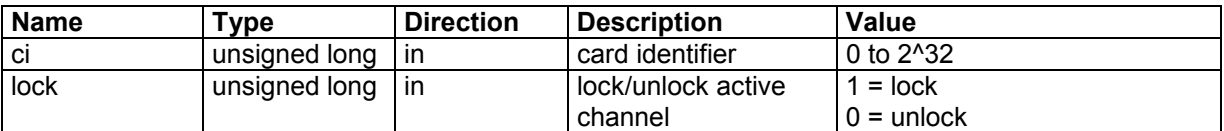

## **2.38 RI3165 14102\_SetOffsetCalDacCode(ci, code)**

#### **Description:**

This function programs the (general) offset calibration dac.

#### **Parameters**:

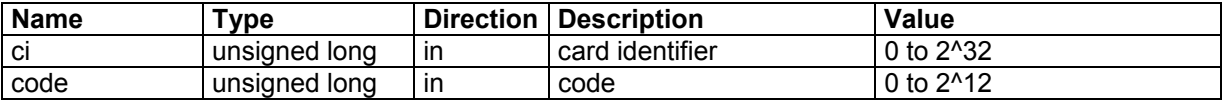

## **2.39 RI3165 14102\_SetOutputOffsetCalDacCode(ci, dac,code)**

#### **Description:**

This function programs the code of an output offset calibration dac.

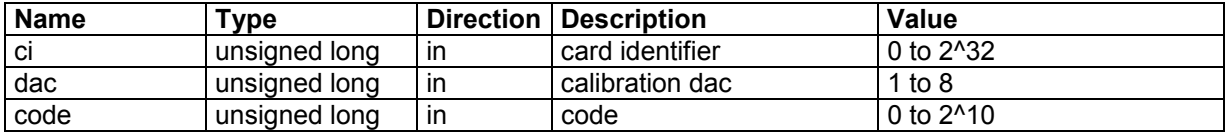

## **2.40 RI3165 14102\_SetRangeDacCode( ci , code )**

#### **Description:**

Write a code to the range DAC (of the active channel). This function will program the range DAC directly. Normally the range DAC is programmed with the function SetAttenuator().

#### **Parameters**:

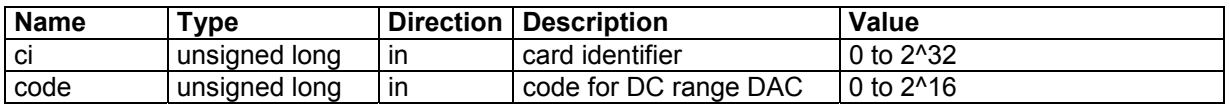

## **2.41 RI3165 14102\_SetRangeLimitVoltages( ci , maxvolt , minvolt )**

#### **Description:**

Set limit voltages of range DAC. These voltages are necessary for a calibrated range voltage. Calibrate the DC offset DAC before range DAC!

Procedure to determine limit voltages:

- Select Channel to calibrate (SelectChannel(..))
- Be sure channel is not running (SetLockMode (0))
- $\bullet$ Bypass filter ( SetFilter(1) )
- Set DC offset at 0 V (SetDCOffsetVoltage (0.0))
- Connect card single ended (ConnectCard(1))
- Set DAC code at maximum (SetDacCode(0x3FFF))
- -Set attenuator at 0dB (SetAttenuator (0.0) )
- $\bullet$ Program range DAC at maximum ( SetRangeDacCode(ci, 0xFFFF) )
- Measure output voltage with accurate voltage meter
- Program range DAC at minimum ( SetRangeDacCode(ci, 0x0) )
- $\bullet$ Measure output voltage with accurate voltage meter
- -Call this routine with measured voltages

#### **Parameters**:

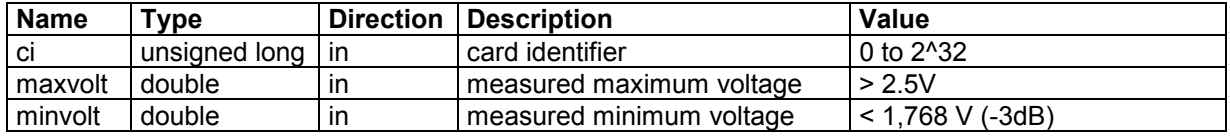

## **2.42 RI3165 14102\_SetSoftwareTriggerStatus( ci , triggerstatus )**

#### **Description:**

Trigger (start) or stop the channel(s). This function enables the software to trigger and stop the channel(s). Select Software Trigger with the function SetTriggerMode() to enable the software trigger mode.

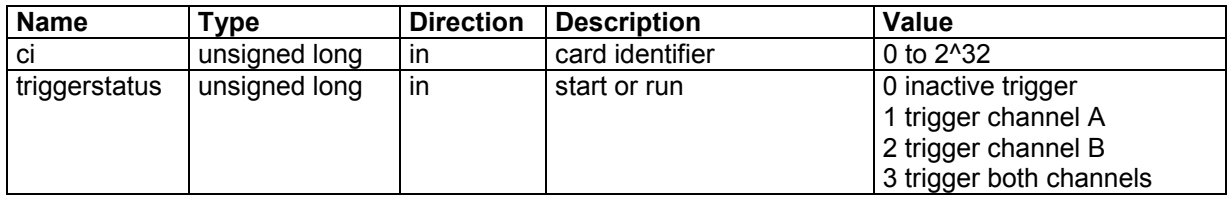

## **2.43 RI3165 14102\_SetStartAddress( ci , startaddress )**

#### **Description:**

This function writes the start address. If the start address is written the counter is also loaded with this address. To read from a specific memory address use SetStartAddress to jump to this memory location.

#### **Parameters**:

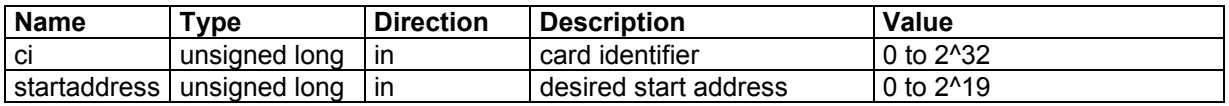

## **2.44 RI3165 14102\_SetStopAddress( ci , stopaddress )**

#### **Description:**

Set stop address. The stop address is the last memory address during signal generation. After the stop address the address counter returns to the start address (set with SetStartAddress() ). The number of samples of the signal is determined by the start address and stop address.

#### **Parameters**:

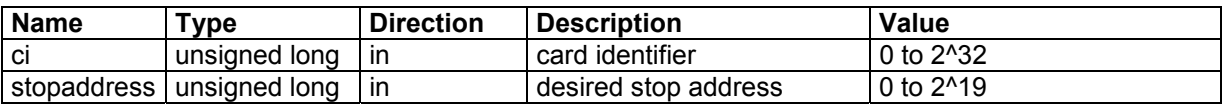

## **2.45 RI3165 14102\_SetTriggerMode( ci , triggersource , triggermode )**

#### **Description:**

Select trigger source and trigger mode. In lock mode (Set with the function SetLockMode() ) the signal generation can be started (triggered) by the selected trigger source.

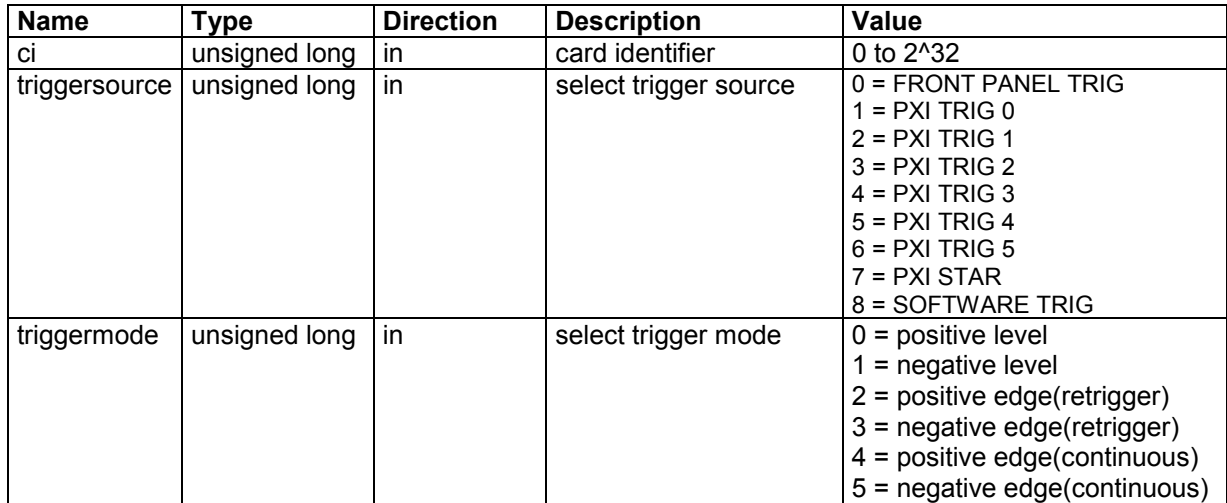

## **2.46 RI3165 14102\_SignalAdd(ci, type , amplitude , periods , phase , symmetry)**

#### **Description:**

Add a signal definition for the active channel.

Call this function to add a new signal definition. It is possible to add many signal definitions. For a sine the symmetry parameter has no effect. For a square the symmetry determines the duty cycle (position of the negative edge) of the square. 0% and 100% will result in a dc-offset voltage. For a triangle the top of the triangle will be moved left (less than 50%) or right (more than 50%). 0% percent will result in a ramp starting at the top, 100% results in a ramp starting at the bottom. The amplitude will be attenuated with the attenuator value defined with SetAttenuator(). Call SignalClear() to clear all defined signal definitions. Call the function SignalToRam() to fill the stimuli memory with the defined signals (once, after all signals are defined).

#### **Parameters**:

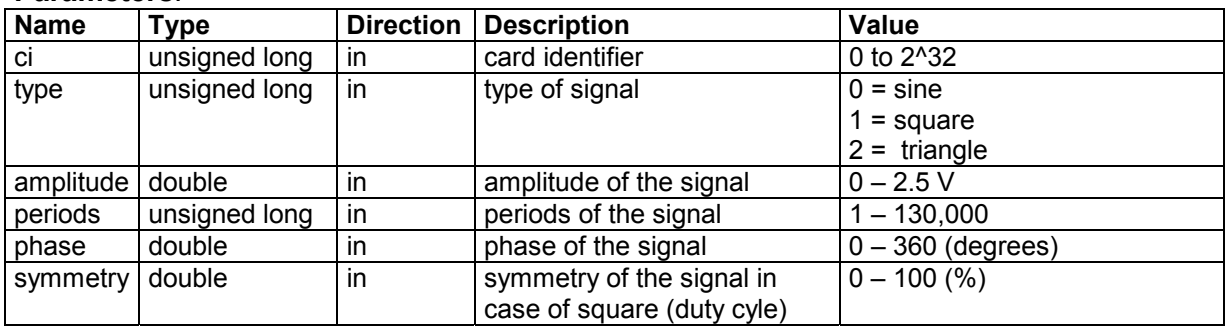

## **2.47 RI3165 14102\_SignalClear( ci )**

#### **Description:**

Clear all signal definitions for the active channel. Before starting to define a new signal definition call this function to clear all previously defined signal definitions. Call SignalAdd() to add a new signal definition.

#### **Parameters**:

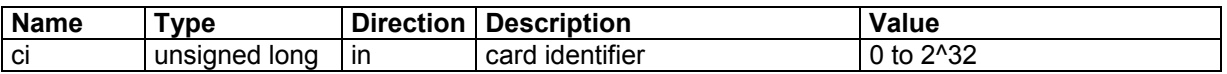

## **2.48 RI3165 14102\_SignalToRam( ci )**

#### **Description:**

Write the signal definition(s) for the active channel defined with the function SignalAdd() to stimuli memory. Call this function once, after all signal definitions are defined with SignalAdd().

#### **Parameters**:

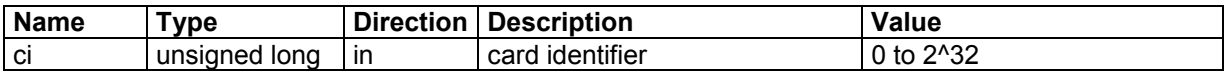

## **2.49 RI3165 14102\_StoreCalibrationData( ci )**

#### **Description:**

Store calibration data (of both channels) in serial eeprom. This function should be called after a calibration procedure to store the calibration data in the on board serial eeprom.

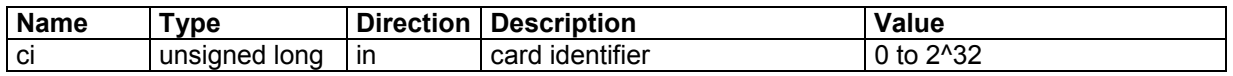

## **2.50 RI3165 14102\_Write( ci , offset , data )**

#### **Description:**

Write data to an offset address (register) on the card. For the available card registers, read the hardware manual.

#### **Parameters**:

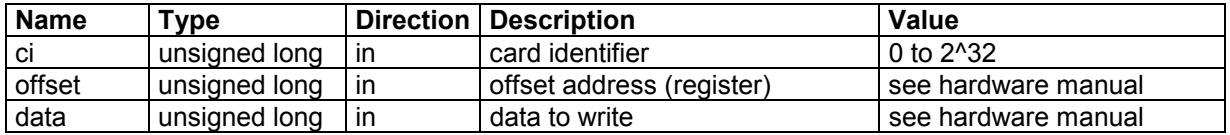

## **2.51 RI3165 14102\_WriteEeprom( ci , eeaddress , data )**

#### **Description:**

Write a data byte to the eeprom address (defined with eeadress) of the serial eeprom. An eeprom address has place for 2 bytes (16 bits). With this function the upper byte will be filled with the complement of the lower byte. This byte can be used for verifying purposes during reading. With this function ALL eeprom addresses can be written! So the calibration data and module ID can be changed with this function! Till eeprom address 89 are reserved for calibration data and the module ID.

#### **Parameters**:

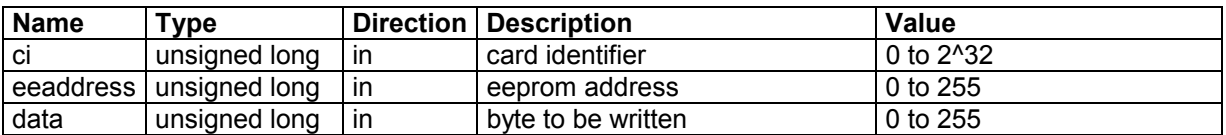

## **2.52 RI3165 14102\_WriteId( ci , id )**

#### **Description:**

This function writes a card ID in the serial eeprom. The card ID may be any 32 bit value. The card ID can be read with the function ReadId().

#### **Parameters**:

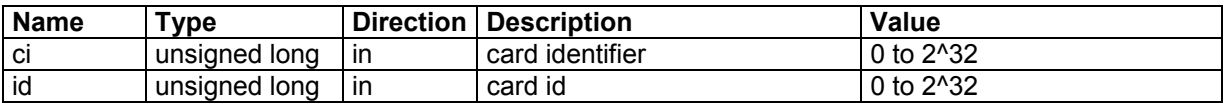

#### **2.53 RI3165 14102\_WriteRam( ci , data )**

#### **Description:**

Write to the (stimuli) ram of the active channel. The ram address is determined by the addresscounter. The address-counter can be initialized with the function SetStartAddress(). After this function call the address-counter is incremented with one step.

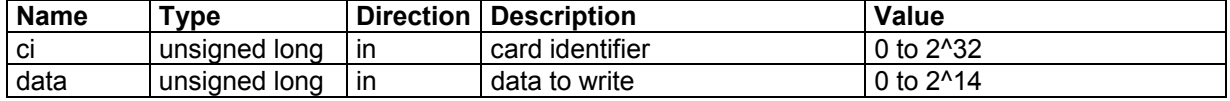

## **2.54 RI3165 14102\_WriteRamBuffer( ci , length , buffer )**

#### **Description:**

Write a buffer with length (32 bit) words to the (stimuli) ram of the active channel, starting at the current address counter position. The address-counter can be initialized with the function SetStartAddress(). After this function call the address-counter is incremented with "length" steps.

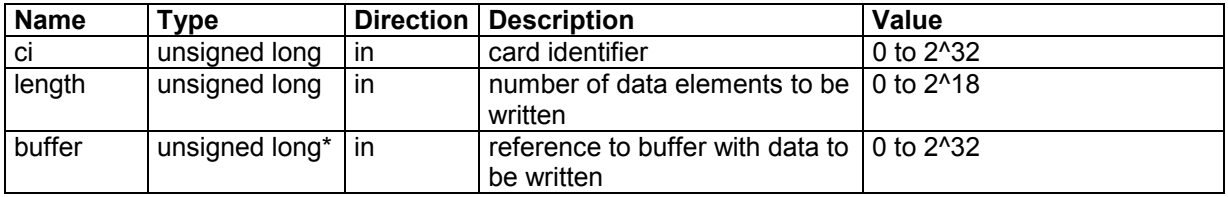

## **3 Status Codes**

This chapter will give an overview of the possible status codes that can be returned by the dllfunctions.

#### **General**

These codes can be return by the functions in both cases: VISA and non-visa driver.

Completion without error:

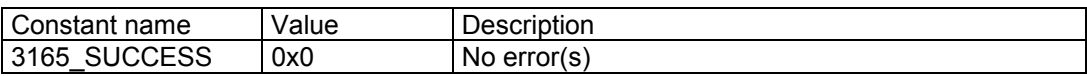

General error codes:

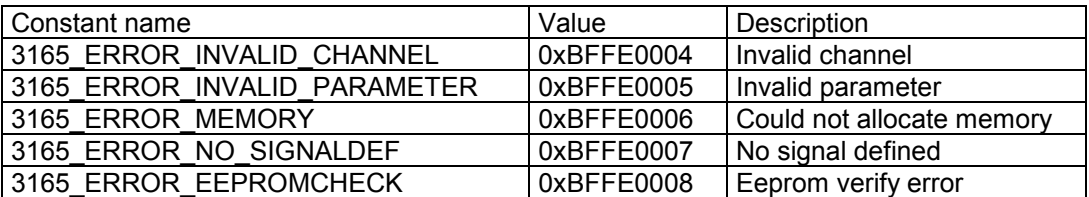

#### **Kernel Mode Driver (non-visa) Errors Codes**

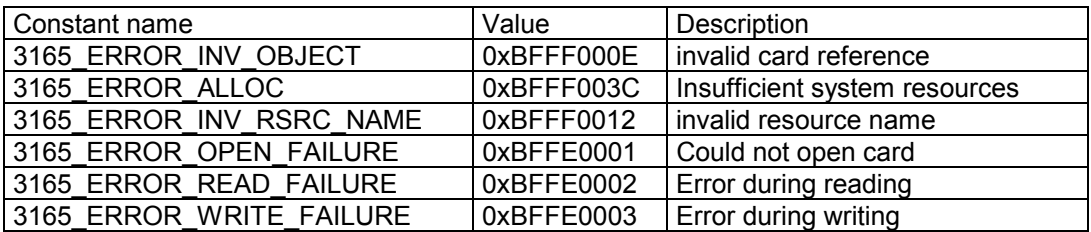

#### **VISA Error Codes**

For the VISA completion codes and error codes, please read the NI-VISA programmer reference.

## **4 Programming example**

Calling the functions in the following sequence, will generate a sine wave of 1.074 MHz with an amplitude of 1 Volt (2Vpp) on the output of channel 1:

- $\bullet$  Open(0, &ci) or OpenCard(bus, device, &ci): Get a card reference number (ci, card identifier).  $\&$  = reference to the variable:
- $\bullet$ SetActiveChannel(ci, 1)): Select channel 1 to be updated;
- -SetLockMode(ci, 0): Unlock the memory of channel 1 to make updating of stimuli ram possible;
- $\bullet$ SignalClear(ci): Clear all previous declared signals;
- $\bullet$  SignalAdd(ci, 0, 2, 11, 0, 0): Define a sine: 2V amplitude (4Vpp), 11 periods, 0 degrees phase.
- $\bullet$ SetStartAddress(ci, 0): Set start address to 0;
- $\bullet$  SetStopAddress(ci, 1023): Set stop address at 1023. StopAddress - StartAddress + 1 = number of samples;
- $\bullet$ SignalToRam(ci): Fill stimuli memory with the sine;
- -SetClockDivider(ci, 1): Divide clock by 1;
- $\bullet$ SetAttenuator(ci, -6): Attenuate signal 6 dB
- $\bullet$ SetDCOffsetVoltage(ci, 0): Set the dc offset voltage at 0V;
- $\bullet$ SetFilter(ci, 2): Connect 6 MHz filter path;
- -SetClockSource(ci, 1): Clock 1 (100 MHz) clock source;
- $\bullet$ SetTriggerMode(ci, 8, 0): Software trigger, positive edge;
- -ConnectCard(ci, 1): connect the output single ended;
- -ResetToStartAddress(ci): Reset address counter to start position (start address);
- -SetLockMode(ci, 1): Set channel in lock mode;
- -SetSoftwareTriggerStatus(ci, 1): Trigger channel 1;

## **Product Support** Racal Instruments has a complete Service and Parts Department. If you need technical assistance or should it be necessary to return your product for repair or calibration, call 1-800-722-3262. If parts are required to repair the product at your facility, call 1-949-859-8999 and ask for the Parts Department.

When sending your instrument in for repair, complete the form in the back of this manual.

For worldwide support and the office closes to your facility, refer to the Support Offices section on the following page.

**Warranty** Use the original packing material when returning the 3165 (980899-002) to Racal Instruments for calibration or servicing. The original shipping container and associated packaging material will provide the necessary protection for safe reshipment.

> If the original packing material is unavailable, contact Racal Instruments Customer Service for information.

## **Support Offices RACAL INSTRUMENTS**

#### **United States**

(Corporate Headquarters and Service Center) 4 Goodyear Street, Irvine, CA 92618 Tel: (800) 722-2528, (949) 859-8999; Fax: (949) 859-7139

5730 Northwest Parkway Suite 700, San Antonio, TX 78249 Tel: (210) 699-6799; Fax: (210) 699-8857

#### **Europe**

(European Headquarters and Service Center) 18 Avenue Dutartre, 78150 LeChesnay, France Tel: +33 (0)1 39 23 22 22; Fax: +33 (0)1 39 23 22 25

29-31 Cobham Road, Wimborne, Dorset BH21 7PF, United Kingdom Tel: +44 (0) 1202 872800; Fax: +44 (0) 1202 870810

Via Milazzo 25, 20092 Cinisello B, Milan, Italy Tel: +39 (0)2 6123 901; Fax: +39 (0)2 6129 3606

Technologie Park, Friedrich Ebert Strasse, 51429 Bergisch Gladbach, Germany Tel: +49 (0) 2204 844200; Fax: +49 (0) 2204 844219

## **REPAIR AND CALIBRATION REQUEST FORM**

To allow us to better understand your repair requests, we suggest you use the following outline when calling and include a copy with your instrument to be sent to the Racal Instruments Repair Facility.

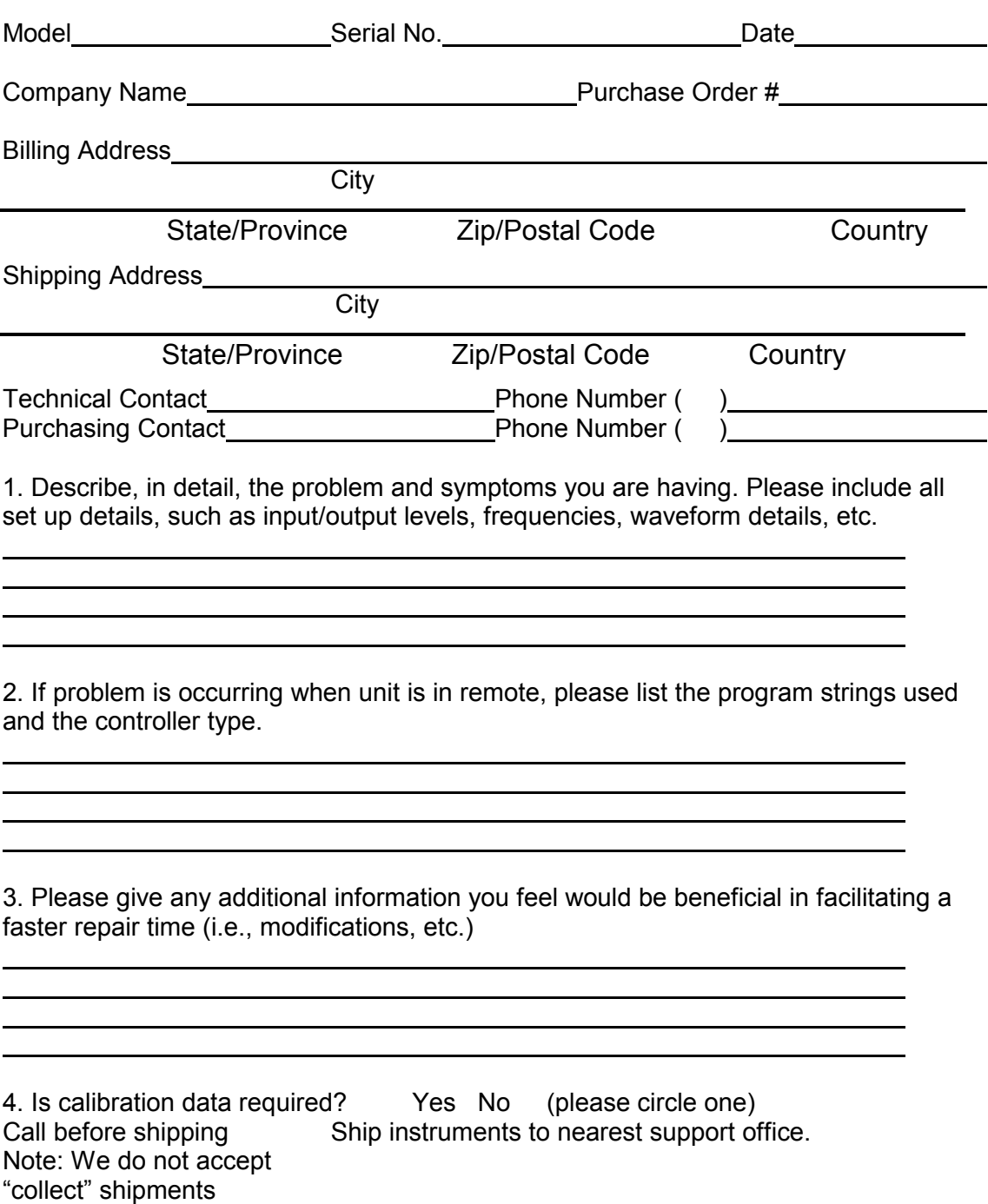